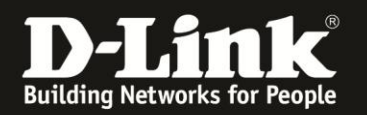

## **Anleitung zur Einstellung der Log-Funktion**

Für DWR-921 Rev.C

Der DWR-921 kann sein Log an einen im Netzwerk befindlichen Syslog-Server senden. Dieser kann sich z.B. auf einen im Netzwerk befindlichen Netzlaufwerk (NAS) oder einen PC befinden.

Für einen Windows-PC können wir den kostenlosen **Router Syslog** empfehlen, herunterzuladen unter [http://www.paehl.de/cms/routersyslog\\_deutsch](http://www.paehl.de/cms/routersyslog_deutsch) Er braucht auf dem Rechner nicht installiert sondern nur abgelegt und gestartet werden. Das Log des DWR-921 kann automatisch im Programmverzeichnis des Router Syslog als Text-Datei gespeichert werden, aktivieren Sie im Router Syslog dazu **Save Syslog**.

1. Greifen Sie per Webbrowser auf die Konfiguration des DWR-921 zu. Die Standard-Adresse ist [http://192.168.0.1](http://192.168.0.1/)

Im Auslieferungszustand ist auf die Konfiguration kein Passwort gesetzt.

Ist die Konfigurationsoberfläche auf Englisch, lassen Sie das **Password** Feld leer und klicken auf **Login**.

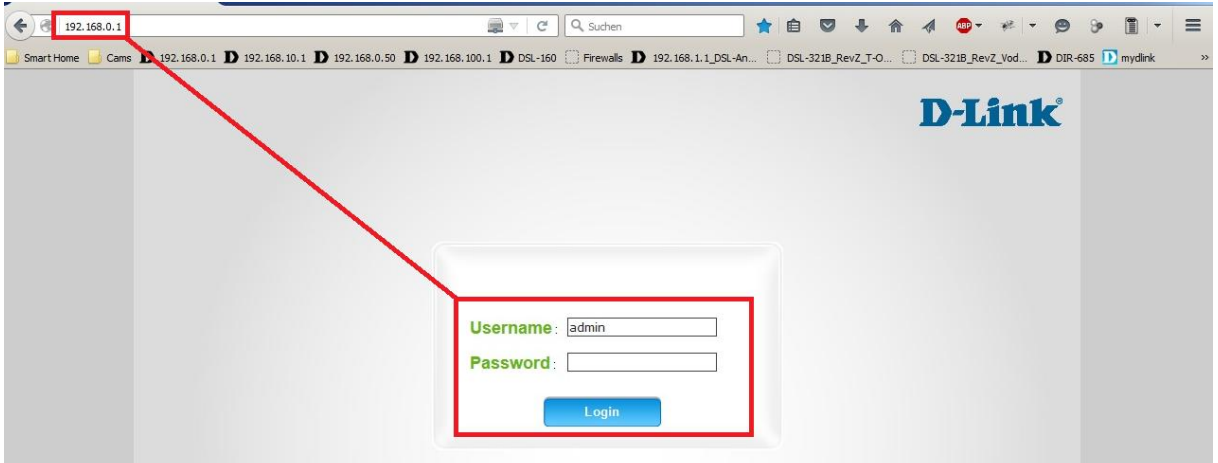

Ist die Konfigurationsoberfläche auf Deutsch, lassen Sie das **Passwort** Feld leer und klicken auf **Anmeldung**.

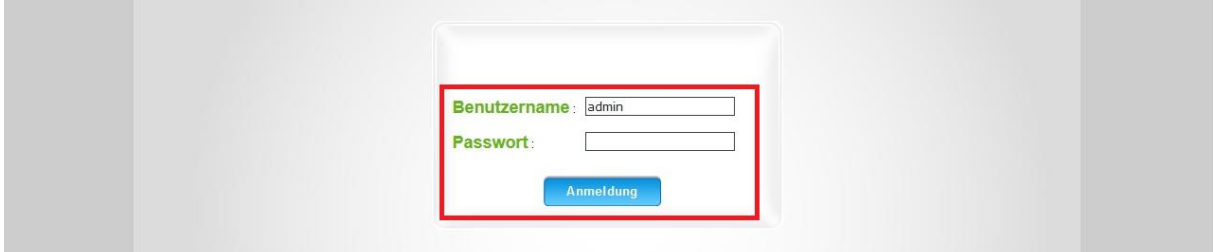

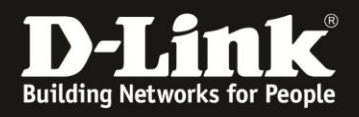

2. Ist die Konfigurationsoberfläche Ihres DWR-921 nicht auf Deutsch, wählen Sie oben-rechts im Aufklappmenü **German** aus.

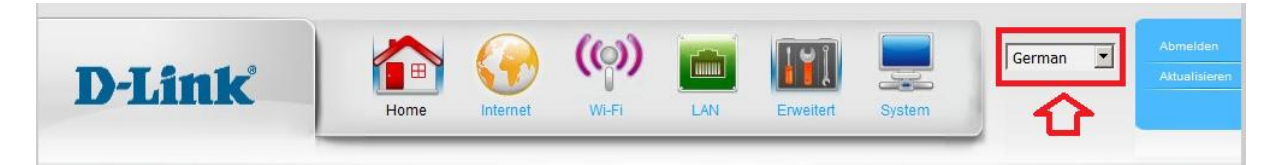

3. Wählen Sie oben das Menü **System** und links **Systemprotokolle** aus.

Setzen Sie bei **Protokollieren auf Syslog-Server aktivieren** einen Haken (**1**) und tragen darunter bei **SysLog-Server-IP-Adresse** die IP-Adresse des Gerätes ein (**2**), auf dem Ihr Syslog-Server aktiv ist.

Klicken Sie abschließend auf **Anwenden**.

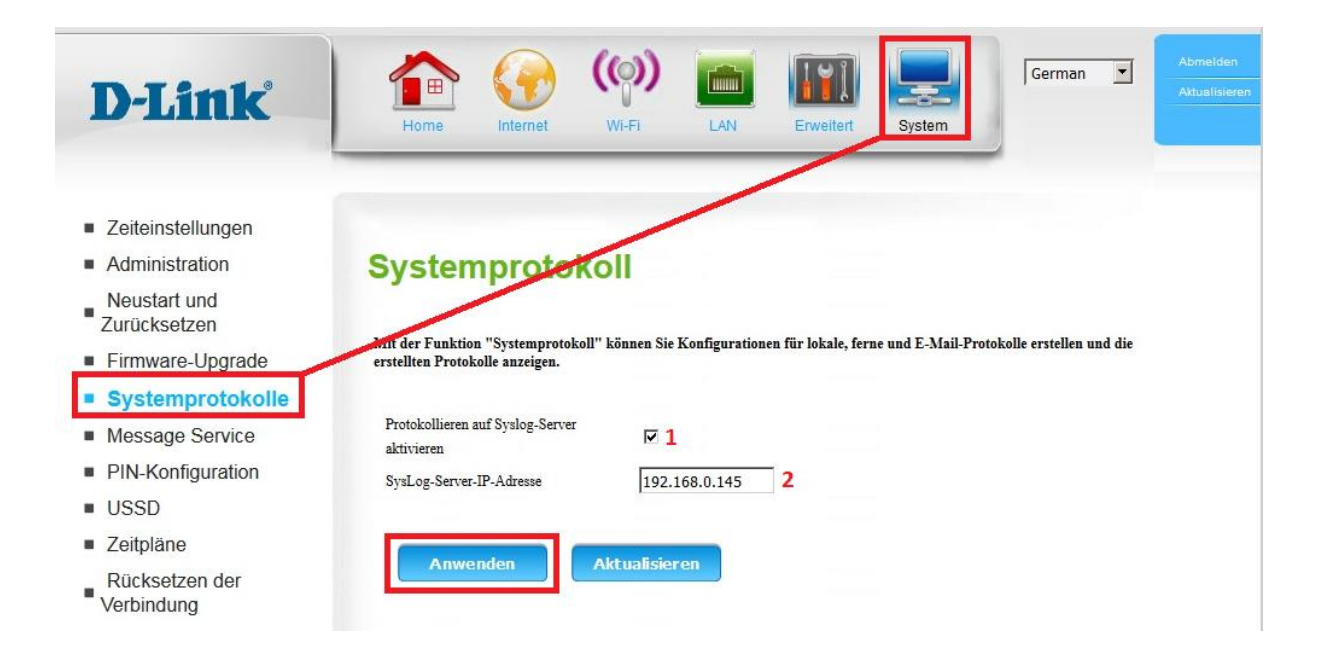